## **How to Clear the Cache on a Chromebook**

Clear the cache and cookies on your Chromebook every so often to keep your computer running optimally and minimize user login issues.

1.Open your Google Chrome internet browser.

2. Click the three vertical dots in the top-right corner of the screen, hover over "More Tools" and then select "Clear browsing data"

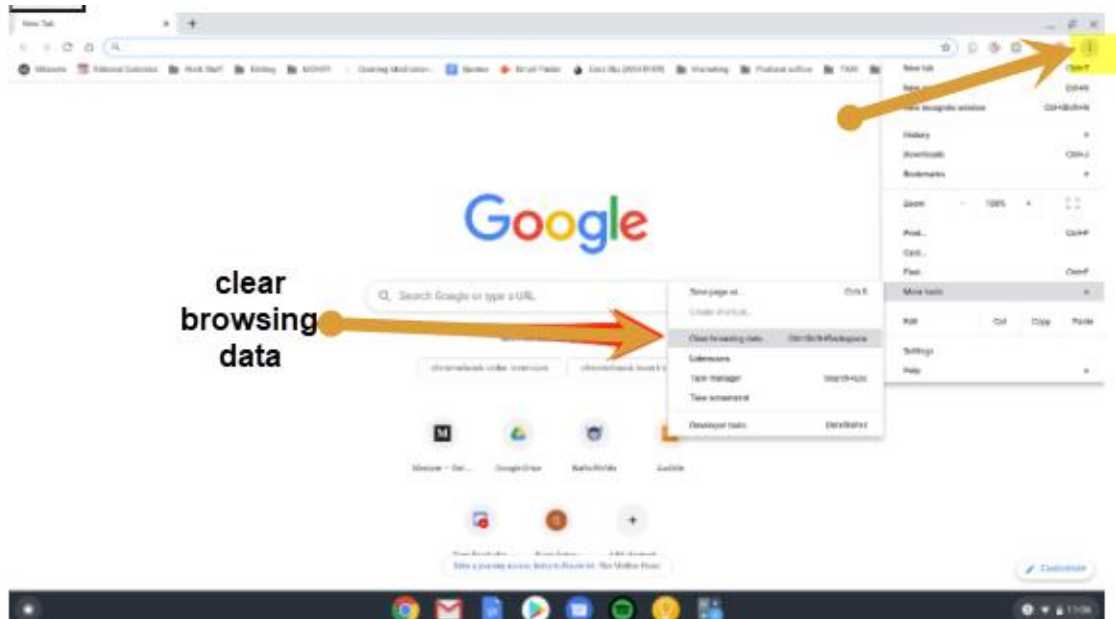

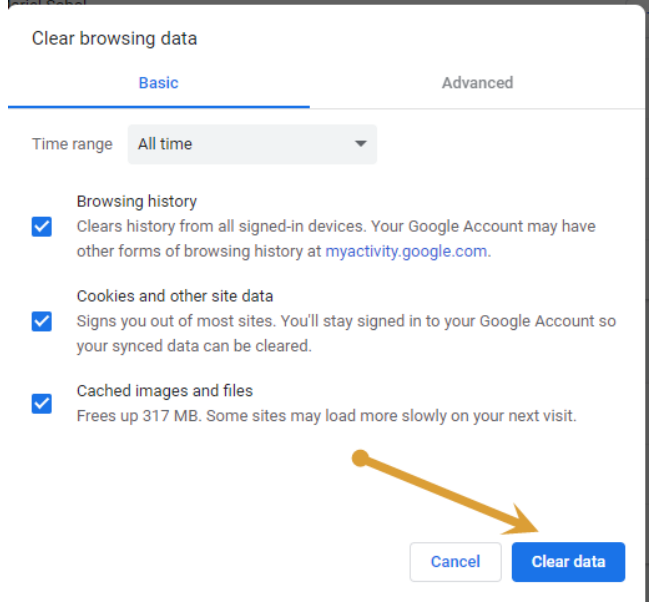

3. Click "Clear data."